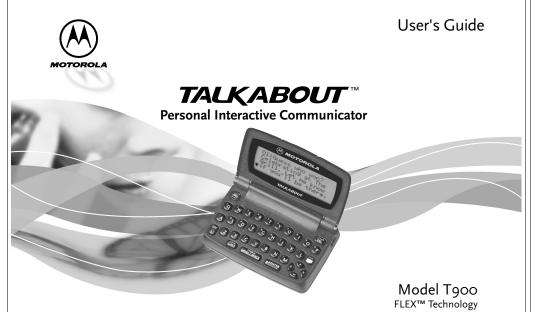

#### Contents

|    | D 1 1 11 1                         | _            |
|----|------------------------------------|--------------|
| 1  | Keminder Alert                     | 1            |
|    | Private Time                       | 1            |
| 2  | Setting Private Time               | 1            |
|    | Quiet Mode                         | 2            |
| 3  | Setting the Quiet Mode             | 2            |
| 4  | · ·                                |              |
| 6  |                                    |              |
| 8  | 8                                  |              |
| 9  | 9                                  |              |
| 9  | 5                                  |              |
| 10 | _                                  |              |
| 10 | <del>-</del>                       |              |
| 11 |                                    |              |
|    |                                    |              |
|    | Sending a Message                  | 2            |
|    | Mailbox                            | 2            |
|    | Previewing and Reading Messages    | 2            |
|    | Previewing Messages                | 2            |
| 14 | Reading Messages                   | 2            |
| 15 | 5 5                                |              |
| 15 | Forwarding Messages                |              |
|    | Resending Messages from the MailBo |              |
|    | Deleting Messages                  | 3            |
| 17 | Deleting All Read Messages         |              |
|    | 1234689101112131415151617          | Private Time |

| Deleting Messages from an InBox | 33 |
|---------------------------------|----|
| Advanced Messaging              | 34 |
| Using Info-On-Demand            | 34 |
| Setting News AutoPreview        |    |
| Alarms                          | 36 |
| Setting the Alarm               |    |
| Folders                         | 37 |
| Using Your Personal Folder      | 37 |
| Using Your News/Info Folder     | 38 |
| InBoxes                         | 39 |
| Using Your News/Info InBox      | 39 |
| Creating an InBox               | 39 |
| Viewing InBox Message History   | 40 |
| Setting the InBox History       | 40 |
| Moving an InBox Up/Down         |    |
| Deleting an InBox               |    |
| Vital Signs                     | 42 |
| Checking Vital Signs            | 42 |

| Checking the Battery Status       | 42 |
|-----------------------------------|----|
| Checking Message Memory Status    | 42 |
| Displaying Communicator (PIC)     |    |
| Information                       | 42 |
| Features                          | 43 |
| Setting the Key Click             | 44 |
| Setting Transmitter Off Mode      |    |
| Care & Maintenance                | 45 |
| Cleaning Your Communicator (PIC)  | 45 |
| Questions?                        | 46 |
| Patent Information                | 46 |
| FCC Compliance                    | 47 |
| Safety Information                | 48 |
| Electronic Devices                | 49 |
| Aircraft                          | 50 |
| Blasting Areas                    |    |
| Potentially Explosive Atmospheres |    |
| Warranty                          |    |
| Truituity                         | 52 |

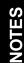

#### Introduction

Congratulations on your purchase of the TalkAbout™ T900 Personal Interactive Communicator (PIC). Whether receiving or sending messages, with its unique capabilities the TalkAbout T900 Personal Interactive Communicator can become a vital part of your business and personal life and change the way you communicate with family, friends, and business associates.

This guide contains operating instructions that explain how to use your new communicator (PIC), and it provides helpful suggestions for first-time, as well as experienced, users.

A detachable quick reference card is included on the back cover for your convenience.

TRODUCTION

#### **Effective Use of Your Communicator (PIC)**

Your Personal Interactive Communicator (PIC) can help you keep in contact with everyone important to you. This communicator (PIC) features a fully backlit keyboard enabling you to send wireless messages to internet email addresses and other communicator (PIC) devices, yet it is small enough to comfortably wear on your belt or fit in a pocket. By supplying business associates, family members, and friends with your wireless address information, you can be contacted whenever needed.

INTRODUCTION

2

**GETTING STARTED** 

# **Getting Started Battery Information**

Your T900 Personal Interactive Communicator operates with a single AA-size alkaline battery (do not use carbon-zinc batteries). The AA-size battery also recharges the internal transmit power source.

Two AA-size batteries are provided with your communicator (PIC). The first battery already installed in your communicator (PIC) keeps the internal transmit power source charged and may not last long. Use the second AA-size to replace the first battery.

A battery gauge is provided within the Vital Signs feature which can be accessed from the Main menu. See "Checking Vital Signs" on page 42.

If \_\_\_\_\_ displays, the AA-battery is low. Replace the AA-size battery.

If it has been a while since the battery was replaced, you may need to allow the internal transmit power source to charge overnight (or for a number of hours) to ensure the proper operation of your communicator (PIC).

**Note:** This product may contain a Nickel-Cadmium (NiCd) rechargeable battery that must be recycled or disposed of properly. Recycling facilities may not be available in all areas.

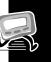

Installing/Replacing the Battery

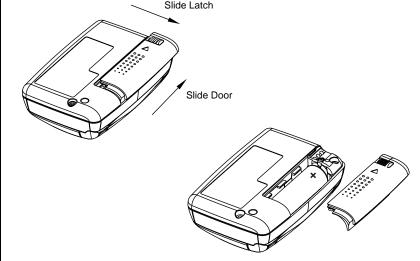

**GETTING STARTED** 

- 2 Remove the old battery, noting the polarity.
- 3 Insert a new battery so the positive (+) and negative (-) polarity markings on the battery match the polarity diagram near the battery compartment.
- Replace the battery door cover and lock the battery door latch.

Caution: Note the polarity markings (+) and (-). Do not insert the battery backwards. This causes all messages to be erased.

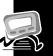

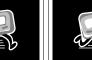

**Control Buttons** 

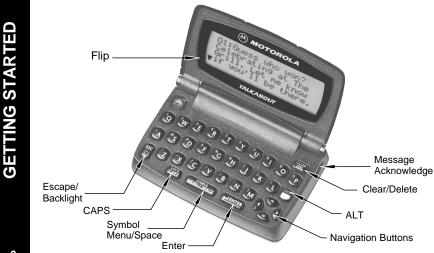

**GETTING STARTED** 

STARTED

GETTING

7

#### Houses and protects the LCD screen. Opening the flip awakens the communicator (PIC). Closing the flip puts the screen into sleep Used to return to the preceding screen without accepting any Escape/ Backlight option or changes you may have made. Also used to access the Status screen from the Main menu and to turn on and off the backlight. When pressed, the next character typed is capitalized. CAPS LOCK CAPS Used to access the Main menu or to insert a space in text while Menu/Space SYMBOL MENU / SPACE composing a message. Enter Used to select the highlighted option or to save settings. ← ENTER Press or to highlight and scroll between menu options. Press or to page through menu options. **Navigation** buttons Activates the Alt-mode control keys, which are color coded yellow on the keyboard. The status icon L displays on the right of the ALT screen. The next key pressed indicates the Alt-mode function. Used to acknowledge incoming message alerts while the pager is Message Acknowledge in the holster. When pressed, the character to the left of the cursor is deleted. Delete

# **ALT-mode Functions**

SYMBOL MENU / SPACE

The key sequences displayed below provide access to the corresponding ALT-mode functions.

ALT-Lock — Activates the Alt-mode control keys, which are color-coded vellow on the keyboard. To exit Alt-Lock-mode. press 🖰 again.

CLEAR DEL Cancel— Clears the entire message screen when composing

LOCK CAPS Lock— Activates the CAPS Lock-mode. All letters are typed in upper case. To exit CAPS Lock-mode, press

(LENTER Carriage Return— Places a carriage return in the message being composed after the current cursor position.

> Symbols— Activates the Symbols key. Seventeen (17) additional symbols can be used when writing a message. When this key sequence is pressed, the available symbols are displayed at the bottom of the screen. Press or to highlight the desired symbol and press CINTER. The selected symbol is inserted at the cursor.

**GETTING STARTED** 

#### **Turning Your Communicator (PIC) On**

- Ensure that a fresh battery is properly installed as described in "Installing/Replacing the Battery" on page 4.
- ② Open the flip and press any key to turn your PIC on. The PIC emits a 4second power-up alert, and the Status screen displays.
- From the Status screen, press any key to display the Main menu.
  - If you do not select a menu item, the PIC goes into standby mode.
  - If you have one or more unread messages, (A) flashes on the Standby

Note: If the communicator (PIC) does not turn on, see "Safety Information" on page 48.

#### **Turning Your Communicator (PIC) Off**

You can turn off your communicator (PIC) to save battery power. (The communicator (PIC) receives messages stored by the system when the unit is turned back on within the coverage area.)

- From the Main menu, press or to highlight ⊕ Power Off and press CIENTER.
- 2 Highlight O Yes and press PINTER.

STARTED

ETTING

10

## **Messaging Service Instructions**

To begin messaging service, contact your service provider for activation instructions. The phone number of the messaging service can be found in the literature provided by the service provider.

#### Sending a Test Message to Yourself

After you have activated your service, it's a good idea to test your communicator (PIC) and service by sending a message to yourself. Start by using the telephone number, web site, or email address (and a wireless address) provided by your service provider. Then, enter a short message. If you are sending a word message from a telephone, an operator will assist you; otherwise, press the telephone buttons to enter a numeric message or type a message and send it. While you are waiting for the message to reach your communicator (PIC), refer to "Reading Messages" on page 28 for information about how to read a message. If your communicator (PIC) does not receive the message within a few minutes, contact your service provider. After you have tested the communicator (PIC), read the rest of this guide to learn about the many useful features of your new communicator (PIC).

9

**GETTING STARTED** 

# **Backlight**

In low-light conditions, press and hold to turn on the backlight. The backlight remains illuminated until the communicator (PIC) times out and returns to the Standby screen.

To manually turn the backlight off, press and hold

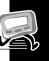

## **Setting Up Your Communicator (PIC)**

This section explains how to set the time and date, alarm time, alert mode, News/Info Inbox alerts, and other features via the Preferences menu.

#### Using the Main Menu

Use the Main menu for the following features:

- Access the MailBox
- Access the New/Info InBox
- Send Messages
- Access Info-On-Demand (If Info-On-Demand services are available)
- Access the Address Book
- · Access the Personal Folder
- Access the News/Info Folder
- Delete all read messages in the InBoxes
- Change Preferences
- Display Vital Signs
- Turn the communicator (PIC) Off

From the Standby screen, press MENUTSLACE, CIENTER, or a navigation button to display the Main menu.

Press **0**, **0**, **o**, or **o** to highlight the desired feature and then press **CIENTEN**.

ED **ETTIN**( G

**GETTING STARTED** 

11

#### **Creating a Signature**

Your TalkAbout T900 Personal Interactive Communicator's messaging features allow you to create a signature for your messages and automatically append your signature to each message you send. To do so, proceed as follows.

- From the Main menu, press or to highlight Preferences and press Preferences.
- 2 Press ◆ or ◆ to highlight 本-Signature and press ABNIES.
- 3 Using the keyboard, type your signature as you want it to appear in your messages and press (Your signature is applied to each message you send.

GETTING STARTED

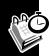

**AND DATE** 

## **Time and Date**

#### **Setting the Time and Date**

- From the Main menu press or to highlight = Preferences and press Preferences.
- 3 Press ♥ or ♠ to change the hour, minutes, and date. Press ♦ or ♠ to move between fields.
- 4 When you are finished setting the time and date, press to accept your changes and return to the Preferences menu. Press at any time to exit without saving your changes.

#### **Alerts**

#### **Setting the MailBox Alert Mode**

- From the Main menu press or to highlight ☐ Preferences and press ☐ Preferences.
- ② Press ◆ or ◆ to highlight 「MailBox Alert and press LIBNES.
- 3 Press 6, 6, •, or to highlight the desired alert and press CLENTE.
  - To sample an alert, highlight the desired alert and press (MEN)753ACE.
  - If an audible alert is selected, **4** displays on the Status screen.
  - If  $\mbox{\tt M.Vibrate}$  is selected,  $\mbox{\tt M.}$  displays on the Status screen.
  - If  $\bigcirc$  Silent is selected, no alert icon is displayed on the Status screen.
  - Alert durations are shortened when the battery is low.

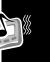

13

#### Setting the News/Info Alert Mode

Your communicator (PIC) provides the capability to set the alert modes for information messages differently than for personal messages to distinguish between message types. You can set a unique alert for News/Info InBox messages that have not been assigned to an InBox.

- From the Main menu press ◆ or ◆ to highlight ➡ Preferences and press ← Preferences.
- ② Press ◆ to highlight ☐ News/Info Alert and press ☐ News/Info Alert and press ☐ News/Info Alert Alert Aler
- 3 Press **0**, **0**, **∞**, or **△** to highlight the desired alert and press **△**ENTER.

#### Setting News/Info InBox Alerts

Your communicator (PIC) provides the capability to set an alert for each information inbox.

- From the Main menu press or to highlight i News/Info InBox and press INFO.
- 2 Press **○** or **○** to highlight the desired inbox and press **○** or **○** to highlight the desired inbox and press **○** or **○** to highlight the desired inbox and press **○** or **○** to highlight the desired inbox and press **○** or **○** to highlight the desired inbox and press **○** or **○** to highlight the desired inbox and press **○** or **○** to highlight the desired inbox and press **○** or **○** or **○** to highlight the desired inbox and press **○** or **○** or **○**
- 3 Press or to highlight ☐ Set InBox Alert and press No.
- **4** Press **◆** or **♦** to highlight the desired alert option and press **△** INTE.

ALERTS

**ALERTS** 

16

#### **Setting the Alert Volume**

- From the Main menu press or or to highlight Preferences and press Preferences.
- 2 Press or to highlight □)) Alert Volume and press □ INTE.
- 3 Press ◆ or 5 to decrease the volume or ◆ or 6 to increase the volume and press ☐ TRUE.
  - To sample an alert volume, press MENDY SPACE.

**ALERTS** 

ALERTS

18

17

# Reminder Alert

When this feature is turned on, it instructs the communicator (PIC) to generate periodic reminder alerts when there are unread personal messages in the communicator (PIC). The communicator (PIC) does not emit reminder alerts for News/Info messages, or messages with an alert setting of Silent. To turn the reminder alert on or off, proceed as follows.

- From the Main menu, press or to highlight Preferences and press Preferences.
- ② Press ❖ or ❖ to highlight ➪)) Reminder Alent and press ♣ BNTE.
- 3 Press or to highlight Yes or No and press BNES.

#### Reminder Alert Types

- If any audible alert is selected, the reminder alert is a chirp.
- If a vibrate alert is selected, the reminder alert is a short vibration.
- If a chirp and vibrate alert is selected, the reminder alert is a a chirp followed by a 1-second vibration.
- If a vibrate and beep alert is selected, the reminder alert is a 2-second vibration followed by a chirp.

#### Private Time Setting Private Time

Private Time mode allows you to specify a time period during which the communicator (PIC) receives messages and performs all functions without an audible or vibrate alert.

- From the Main menu press or to highlight Preferences and press Preferences and press Preferences and Press Preferences and Press Pref
- **3** Press **⋄** or **⋄** to activate Private Time mode.

Note: When Private Time is turned on, displays next to the time in the Set Private Time screen. When it is turned off, is displayed.

- Press and to navigate between fields, and and to change the highlighted value.
- **6** After setting the  $\overline{\text{Or}}$  time, repeat Step 4 to set the  $\overline{\text{Off}}$  time.
- **6** When finished, press **CIENTER**.

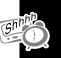

PRIVATE TIME

19

# Q

#### Quiet Mode Setting the Quiet Mode

When active, Quiet Mode allows you to temporarily override audible alerts. All audible alerts are changed to vibrator alerts.

- From the Main menu press or to highlight ☐ Freferences and press ☐ Freferences.
- 3 Press ◆ or ◆ to highlight On and press ♣ INTER.
- If the current Main Alert setting is audible or vibrate, a flashing displays on the Status screen. If the Main Alert is set to silent, an alert icon does not display on the Status screen.

QUIET MODE

#### **Addresses**

The TalkAbout T900 Personal Interactive Communicator (PIC) contains an Address Book for storing the address information for up to 250 people. You can include a name, wireless address, pager number, email address, home telephone number, work telephone number, mobile telephone number, fax/ other number, and notes for each Address Book entry.

#### Creating an Address Book Record

- From the Main menu press or to highlight □ Address Book and press CIENTER.
- 2 Press ◆ or ◆ to highlight & New Entry and press LINTED.
- 1 In the Name field, type the name for the entry that you want shown in the Address Book and press PENTER.
- **4** Press **◆** or **◆** to highlight the desired option and press **►**INTER.
- **5** Type the appropriate text in each field and press **CIENTES**
- **6** Repeat Steps 4 and 5 until all Address Book fields are complete.
- Press ◆ or ◆ to highlight □ Save Entry and press □ Press ◆ or ◆ to highlight □ Save Entry and press □ Press ◆ or ◆ to highlight □ Save Entry and press □ Press ◆ or ◆ to highlight □ Save Entry and press □ Press ◆ or ◆ to highlight □ Save Entry and press □ Press ◆ or ◆ to highlight □ Save Entry and press □ Press ◆ or ◆ to highlight □ Save Entry and press □ Press ◆ or ◆ to highlight □ Save Entry and press □ Press ◆ or ◆ to highlight □ Save Entry and press □ Press ◆ or ◆ to highlight □ Save Entry and press □ Press ◆ or ◆ to highlight □ Save Entry and press □ Press ◆ or ◆ to highlight □ Save Entry and press □ Press □ P ENTRY SAVED displays when complete.

**ADDRESSES** 

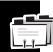

ES

**ADDRESSI** 

22

#### Searching the Address Book

You can search for Address Book entries without scrolling through the Address Book by using the search function.

- From the Address Book menu, press or to highlight & Search and press CIENTER.
- 2 Type the first few characters of the addressee's name. The Address Book jumps to the first matching entry and continues to refine the search based on the number of letter entered.
- 3 To select the Address Book entry, press LINTER. Press MENTINGE to display the Entry Options menu.

#### **Editing Addresses**

- **1** From the Address Book menu, press **◆** or **♦** to highlight the desired entry and press CIENTER. Or
  - See "Searching the Address Book" on page 22 to locate the desired entry.

2 Press MENUTSIACE to display the Entry Options menu.

3 Press • or • to highlight d- Edit Entry and press ■ BNTES.

4 Press ◆ or ◆ to highlight the field you want to edit and press ♣ INTER

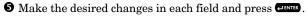

- **6** Repeat Steps 4 and 5 until you have completed all desired changes.
- Press ◆ or ◆ to highlight □ Save Entry and press ■

  NTB. ENTRY SAVED displays when complete.

#### **Deleting Addresses**

**1** From the Address Book menu, press **◆** or **♦** to highlight the desired entry and press CIENTER. Or

See "Searching the Address Book" on page 22 to locate the desired entry.

- 2 Press MENUTSPACE to display the Entry Options menu.
- 3 Press or to highlight 3 Delete Entry and press □ NTED.
- 4 Press ◆ or ◆ to highlight Yes and press ENTRY DELETED displays when your communicator (PIC) has finished deleting the entry.

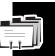

**ADDRESSES** 

23

21

# lpha Messages

This section discusses how to select an addressee, compose a message, and send messages with your Personal Interactive Communicator (PIC).

#### Selecting an Address

To select an address from your Address Book, proceed as follows.

- **1** From the Send Message menu, press **◆** or **◆** to highlight ✓ Select Address and press PINTER.
- 2 Press o or o to highlight ☐ Address Book and press 48888.
- **3** Press **◆** or **◆** to highlight the desired recipient.

MESSAGES

24

Follow the procedures in "Searching the Address Book" on page 22 to locate the desired recipient.

**4** Press **◆** or **◆** to highlight the desired address for the recipient and press CIENTER

Note: To change the addressee for a message, repeat Steps 1 through 4.

#### Specifying an Address Not in Your Address Book

- **1** From the Send Message menu, press **○** or **○** to highlight ✓ Select Address and press CLENTER.
- 2 Press ◆ or ◆ to highlight the desired address type and press ♣ LENTER.
- 3 Type the desired address in the field provided and press AENTER.

#### Composing a Message

Your TalkAbout T900 Personal Interactive Communicator has a keyboard that allows you to quickly type and send your message. For information on Alt-mode keys and Symbols, see "ALT-mode Functions" on page 8. To compose and send a message, proceed as follows.

- O From the Send Message menu, press ◆ or ◆ to highlight &- Write Message and press CENTER.
- 2 After you finish composing the message, press AENTER.

**Note:** Press (Continued to insert a carriage return.

MESSAG

25

MESSAGES

27

ES

#### Sending a Message

Once you have selected an addressee and composed a message, you can send it.

- **1** From the Send Message menu, press **•** or **•** to highlight ☑ Send Message and press ☐ ...
- **②** MESSAGE TRANSMITTING displays to inform you that your message was sent to the selected addressee.

#### Mailbox

The MailBox allows you to read, save, respond, forward, and delete messages. It provides a transmission status log for messages sent and acts as a holding area for unsent messages, which are categorized into the following types:

- Sending in Progress (Flashing)
- Sent Successfully
- Message in Queue
- Send Message Failed

26

MESSAGES

#### **Previewing and Reading Messages**

- When you receive a personal or information service message, the Status screen displays and the communicator (PIC) alerts according to the MailBox or News/Info Alert setting. A flashing or i displays on the Main menu indicating which type of message has been received.
- To stop the alert, press the side button or open the flip. The  $\textcircled{\Theta}$  on the Standby screen and or i on the Main menu flash until you have read all received Mailbox or News/Info service messages.
- If reminder alerts were preset, the communicator (PIC) periodically alerts to remind you of any unread Mailbox messages.

#### **Previewing Messages**

- O From the Main menu, press ◆ or ◆ to highlight ☑ or i and press INTED to display a list of the first 4 messages.
- ② If you have more than 4 messages, use ❖ or ❖ to highlight the desired message listing.
  - displays to the left of messages you previously viewed and read.

  - × displays when a reply was unsuccessful.
  - displays to the left of any unread MailBox message with custom reply choices attached.

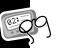

MESSAGES

28

#### **Reading Messages**

- **1** To read a message, (while previewing) press **3** or **4** to highlight the desired message and press CENTER.
- **2** Press **◆** or **◆** to scroll through the text of a message or press **←** to page through the message.

Note: If preset, the time and date the message was received displays as the last line of each message.

3 At the end of the message, a highlighted menu bar is displayed. Press to reply, forward, move, or delete the message, or press to return to the Message Preview screen.

Note: At any time, while previewing or reading a message, press with to access the Message Options menu with Thext Message, + Reply to Message, \*\* Forward Message, 🗀 Move to Folder, and 🚰 Delete Message options.

#### Replying to Messages

For your convenience, your TalkAbout T900 Personal Interactive Communicator (PIC) has several pre-programmed reply messages. To reply to a message using one of the pre-programmed replies, proceed as follows.

#### Sending a Pre-Programmed Reply

- While previewing or reading a message, press to access the Message Options menu.
- 2 Press o or o to highlight ← Reply to Message and press □ □ □ Your communicator (PIC) displays the list of pre-programmed reply messages from which you can choose.
- 3 Press ◆ or ◆ to highlight the desired reply and press ♣ Your communicator (PIC) displays MESSAGE TRANSMITTING. ". flashes to the left of the message to indicate the reply is in progress. If the message reply was successful, & displays to the left of the message on the Message Preview screen. If the message reply was unsuccessful, × displays to the left of the message.

MESSAGES

Sending a Custom Reply

- While viewing a message, press well-state to display the Message Options
- 2 Press ◆ or ◆ to highlight ◆ Reply to Message and press →
- 3 Press ◆ or ◆ to highlight &- Custom Reply and press CINTED
- 4 Type the message reply and press CIENTER.
- 6 To send the reply, press ◆ or ◆ to highlight ™ Send Message and press CENTER.

#### **Forwarding Messages**

Your TalkAbout T900 Personal Interactive Communicator (PIC) allows you to append and forward your received messages without retyping them. To do so, proceed as follows.

- While viewing a message, press well-state to display the Message Options
- 2 Press ◆ or ◆ to highlight ★ Forward Message and press CENTED.

29

MESSAGES

3 If you want to append a message to the message being forwarded, press or to highlight &- Write Message and press ANDER.

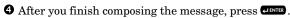

- 6 Press or to highlight ☑ Select Address and press ← Press
- 6 Select the desired address and press (See "Selecting an Address" on page 24.) or type the desired addresses manually.

#### Resending Messages from the MailBox

You can resend messages that were not sent successfully.

- **1** From the Main menu, press **◆** or **♦** to highlight the message you want to resend and press MENU/SPACE.
- 2 Press or to highlight + Resend Message and press ABNES.

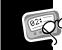

30

MESSAGES

#### **Deleting Messages**

You can delete any or all messages from your T900 Personal Interactive Communicator (PIC). To delete the message currently being viewed, proceed as follows.

- While viewing a message, press well-sace to display the Message Options
- 2 Press or to highlight 3 Delete Message and press
  - To exit without deleting the message, press **3**.

#### **Deleting All Read Messages**

All read messages in the inboxes can be deleted via the Main menu. Messages in your Personal Folder and News/Info Folder are not affected by this option.

- From the Main menu, press or to highlight → Delete Messages and press CENTER.
- 2 Press ◆ or ◆ to highlight Yes and press ✓ Press.

MESSAGES

32

#### **Deleting Messages from an InBox**

Caution: If you select Delete All Messages, both Read and Unread messages are deleted.

- ② Press ◆ or ◆ to highlight ३ Delete Read Messages or ३ Delete All Messages and press .
- 3 Press ◆ or ◆ to highlight Yes and press ♣ and press ♣ and and press ♣ and press ♣ and press ♣ and press ♣ and

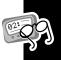

MESSAGES

ADVANCED MESSAGING

Line

Line

Line

Line

Line

Line

Line

Line

Line

Line

Line

Line

Line

Line

Line

Line

Line

Line

Line

Line

Line

Line

Line

Line

Line

Line

Line

Line

Line

Line

Line

Line

Line

Line

Line

Line

Line

Line

Line

Line

Line

Line

Line

Line

Line

Line

Line

Line

Line

Line

Line

Line

Line

Line

Line

Line

Line

Line

Line

Line

Line

Line

Line

Line

Line

Line

Line

Line

Line

Line

Line

Line

Line

Line

Line

Line

Line

Line

Line

Line

Line

Line

Line

Line

Line

Line

Line

Line

Line

Line

Line

Line

Line

Line

Line

Line

Line

Line

Line

Line

Line

Line

Line

Line

Line

Line

Line

Line

Line

Line

Line

Line

Line

Line

Line

Line

Line

Line

Line

Line

Line

Line

Line

Line

Line

Line

Line

Line

Line

Line

Line

Line

Line

Line

Line

Line

Line

Line

Line

Line

Line

Line

Line

Line

Line

Line

Line

Line

Line

Line

Line

Line

Line

Line

Line

Line

Line

Line

Line

Line

Line

Line

Line

Line

Line

Line

Line

Line

Line

Line

Line

Line

Line

Line

Line

Line

Line

Line

Line

Line

Line

Line

Line

Line

Line

Line

Line

Line

Line

Line

Line

Line

Line

Line

Line

Line

Line

Line

Line

Line

Line

Line

Line

Line

Line

Line

Line

Line

Line

Line

Line

Line

Line

Line

Line

Line

Line

Line

Line

Line

Line

Line

Line

Line

Line

Line

Line

Line

Line

Line

Line

Line

Line

Line

Line

Line

Line

Line

Line

Line

Line

Line

Line

Line

Line

Line

Line

Line

Line

Line

Line

Line

Line

Line

Line

Line

Line

Line

Line

Line

Line

Line

Line

Line

Line

Line

Line

Line

Line

Line

Line

Line

Line

Line

Line

Line

Line

Line

Line

Line

Line

Line

Line

Line

Line

Line

Line

Line

Line

Line

Line

Line

Line

Line

Line

Line

Line

Line

Line

Line

Line

Line

Line

Line

Line

Line

Line

Line

Line

Line

Line

Line

Line

Line

Line

Line

Line

Line

Line

Line

Line

Line

Line

Line

Line

Line

Line

Line

Line

Line

Line

Line

Line

Line

Line

Line

Line

Line

# **Advanced Messaging** Using Info-On-Demand

The Info-On-Demand feature provides you with the ability to request information such as News, Sports, Stocks, etc. This information is sent to your communicator (PIC) as a MailBox message. To request information, proceed as follows.

- From the Main menu, press or to highlight info-On-Demand and press to display the topic inbox list.
- 2 Press ◆ or ◆ to highlight the desired topic and press ♣ to send your request.
- After you send your request, REQUEST TRANSMITTING displays on the Status screen.
- While the communicator (PIC) retrieves the requested information, the icon for the corresponding topic flashes. When the request is complete, the topic icon stops flashing (or Request Failed is displayed on the Status screen accompanied by an alert if the request was unsuccessful). If the request was successfully sent to the system, a message is received (typically within 2-3 minutes). See "Reading Messages" on page 28.

33

34

#### **Setting News AutoPreview**

When this feature is turned on, it causes the communicator (PIC) to automatically jump to the News/Info InBox when you press any key after receiving an information service message. To turn on News AutoPreview, proceed as follows.

- From the Main menu, press or to highlight Preferences and press Preferences
- 2 Press or to highlight ♣ News AutoPreview and press ♣ News .
- 3 Press ◆ or ◆ to highlight Yes or No and press No and press

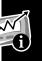

**ADVANCED MESSAGING** 

#### **Alarms**

The alarm can be set for either a specific time and date, or it can be used as a daily alarm.

#### Setting the Alarm

- From the Main menu, press or to highlight Preferences and press Preferences and press Preferences and Preferences and Press Preferences and Press Preferences and Press Preferences and Press Preferences and Press Preferences and Press Preferences and Press Preferences and Press Preferences and Press Preferences and Press Preferences and Press Preferences and Press Preferences and Press Preferences And Press Preferences And Preferences And Press Preferences And Press Preferences And Press Preferences And Press Preferences And Press Preferences And Press Preferences And Press Preferences And Press Preferences And Press Preferences And Press Preferences And Preferences And Press Preferences And Press Preferences And Press Preferences And Press Preferences And Press Preferences And Press Preferences And Press Preferences And Press Pre
- 2 Press ◆ or ◆ to highlight 4 Set Alarm and press ♣ INTE.
- 3 The alarm on \(\frac{\top}{2}\) and alarm off \(\frac{\top}{2}\) symbols indicate the status of the alarm. To change the alarm status, press \(\top\) or \(\to\) when the symbol is highlighted.
- ② Press ② or ③ to move between fields and or to increase to decrease the value in each field.
- **6** At any time, press to save the changes and return to the Preferences menu. Or press to exit without saving your changes.
  - To set a Daily Alarm, increment the month (or day) field past 12 (or 31) to display --/--.
  - \$\frac{\partial}{\partial}\$ displays on the Status screen indicating that an alarm is set. Press any key to silence an alarm.

36

#### **Folders**

#### **Using Your Personal Folder**

Use your Personal Folder to save personal messages. To move a message from the MailBox to your Personal Folder, proceed as follows.

 $\bullet$  Press  $\bullet$  or  $\bullet$  to highlight the message you want to move to your Personal Folder and press  $\blacksquare$ 

Or

While reading a message, press well-state to display the Message Options menu.

2 Press ◆ or ◆ to highlight ☐ Move to Folder and press ZENTE.

Messages in your Personal Folder can be deleted individually, but are protected from the Delete Messages option and from automatic deletion when memory is full. To delete a message from your Personal Folder, proceed as follows.

• Press • or • to highlight the message you want to delete and press • Or

While reading a message, press to display the Message Options menu.

② From the Message Options menu, press ❖ or ❖ to highlight ♣ Delete Message and press ♣.

FOLDERS

FOLDERS

38

#### Using Your News/Info Folder

Use your News/Info Folder to save News/Info messages. To move a message from the News/Info InBox to your News/Info Folder, proceed as follows.

• Press • or • to highlight the message you want to move and press • Or

While reading a message, press well-state to display the Message Options menu.

② Press ◆ or ◆ to highlight ☐ Move to Folder and press ♣ INTE.

Messages in your News/Info Folder can be deleted individually, but are protected from the Delete Messages option and from automatic deletion when memory is full. To delete a message from your News/Info Folder, proceed as follows.

 $oldsymbol{0}$  Press  $oldsymbol{\circ}$  or  $oldsymbol{\circ}$  to highlight the message you want to delete and press  $oldsymbol{or}$ .  $oldsymbol{Or}$ 

While reading a message, press white to display the Message Options menu.

② Press ◆ or ◆ to highlight 🎏 Delete Message and press ♣ Delete Message and press ♣ Delete Message and press ♠ Delete Message and Delete Message and Delete

37

# InBoxes

#### **Using Your News/Info InBox**

Your TalkAbout T900 Personal Interactive Communicator (PIC) is capable of receiving information service messages. The following sections contain instructions on how to create an inbox, view and set an inbox message history, move an inbox, and delete an inbox.

#### Creating an InBox

Your communicator provides you with the capability to create an inbox for any information service message for which no information service inbox currently exists. To do so, proceed as follows.

- From the Main menu, press or to highlight i News/Info InBox and press □NTE.
- 2 Press ◆ or ◆ to highlight the message for which you want to create an inbox and press ♣ to display the Message Options menu.

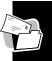

INBOXES

39

#### 🦳 Viewing InBox Message History

After an information service inbox has been created, all messages received at the same address/sub-address are stored in the inbox. The InBox History feature allows you to specify the number of messages to store in the inbox before overwriting them with new messages.

#### **Setting the InBox History**

- From the Main menu, press or to highlight i News/Info InBox and press InBox.
- 2 Press or to highlight the desired inbox and press (MENT/Shace).
- 3 Press or to highlight → II Set InBox History and press InBox History and press InBox History and Press InBox History and Press InBox
  - The current selection is highlighted.
- **4** Press **•** or **•** to highlight the new selection and press **□ INTER**.
- The option selected determines how many messages are retained in the corresponding inbox before they are replaced by new messages.
- Setting the history to No History will keep only the newest message.

#### Moving an InBox Up/Down

Your TalkAbout T900 Personal Interactive Communicator provides the capability to position your inboxes in the order of your preference. To move an inbox up or down, proceed as follows.

- From the Main menu, press or to highlight i News/Info InBox and press CIENTER.
- Press or o to highlight ↑ Move InBox Up or ♣ Move InBox Down and press ♣ ...

#### Deleting an InBox

- From the Main menu, press or to highlighti News/Info InBox and press CIENTER.
- **2** Press **◆** or **◆** to highlight the inbox to be deleted and press **★ENTIFFACE**.
- 3 Press ◆ or ◆ to highlight ♣ Delete InBox and press ♣ Delete InBox and press ♠ Delete InBox and press ♠ Delete InBox and press ♠ Delete InBox an
- 4 Press ◆ or ◆ to highlight Yes and press ♣ and press ♣ and and press ♣ and press ♣ and press ♣ and press ♣ and

Note: Deleting an InBox also deletes all messages contained in the InBox.

INBOXES

41

SIGNS

#### **Vital Signs** Checking Vital Signs

The Vital Signs feature options include displays for the currents status of the battery, message memory, and information about your communicator (PIC).

From the Main menu, press • or • to highlight ♥ Vital Signs and press PENTER.

#### Checking the Battery Status

Press or to highlight Battery and press CENTER.

• The percentage of remaining battery power is displayed.

#### **Checking Message Memory Status**

Press or to highlight Message Memory and press

The amount of memory used for both MailBox and News/Info messages is

#### **Displaying Communicator (PIC) Information**

Press or to highlight? About and press

#### **Features**

Low Battery Indicator: A displays on the fourth line of the Status screen at the onset of a low battery condition. Refer to "Battery Information" on page 3 if the internal battery is low.

Message Status: If turned on, the third line of the Status screen displays text messages that indicate carrier-specific service modes. Refer to your service provider literature.

Updated Message: If your communicator (PIC) is configured to save messages received with errors, UPDATED displays at the beginning of the message when an update occurs. This display indicates the message has been retransmitted to correct previously received errors.

Out of Range: If programmed, TT displays whenever you are out of your coverage area. Upon returning to your coverage area, TT no longer displays on the Status screen.

Memory Full Indicator: When the main message memory is full, MEMORY FULL displays on the second line of the Status screen.

• When the PIC's memory is full, the oldest messages (read first, then unread) are automatically deleted to make room for new messages.

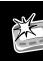

42

#### **Setting the Key Click**

When this feature is turned on and the communicator (PIC) is in audible mode, the communicator emits a "click" whenever a button is pressed. The click is not heard when the communicator is in quiet mode.

- From the Main menu, press or to highlight Preferences and
- 2 Press ◆ or ◆ to highlight ♥)) Key Click and press ♣ INTER.
- 3 Press or to highlight On and press

#### Setting Transmitter Off Mode

When the transmitter is turned off, the communicator cannot send messages or replies. However, your communicator (PIC) can receive messages. See "Safety Information" on page 48 for more information.

- From the Main menu, press or to highlight Preferences and press CIENTER
- 2 Press ◆ or ◆ to highlight ★ Transmitter Off and press CENTER.
- 3 Press ◆ or ◆ to highlight Yes and press ►

43

FEATURES

#### **Care & Maintenance**

The TalkAbout T900 Personal Interactive Communicators are durable, reliable, and can provide years of dependable service; however, they are precision electronic products. Water and moisture, excessive heat, and extreme shock may damage the communicator (PIC). Do not expose your communicator (PIC) to these conditions. If repair is required, the Motorola Service Organization, staffed with specially trained technicians, offers repair and maintenance facilities throughout the world.

You can protect your communicator (PIC) purchase with an optional extended warranty covering parts and labor. For more information about warranties, please contact either your service provider, retailer, or Motorola, Inc. at 1-800-548-9954. For repairs in the U.S., call Motorola, Inc. at 1-800-548-9954, in Canada, 1-800-323-9685, in the U.K. and Ireland, call 01703-666-333. In the U.S., to contact Motorola, Inc. on your TTY, call 1-800-793-7834.

#### **Cleaning Your Communicator (PIC)**

To clean smudges and grime from the exterior of your communicator (PIC), use a soft, non-abrasive cloth moistened in a mild soap and water solution. Use a second cloth moistened in clean water to wipe the surface clean. Do not immerse in water. Do not use alcohol or other cleaning solutions.

CARE & MAINTENANCE

45

& MAINTENANCE

#### Questions?

If you have any questions about the use of your Motorola T900 Personal Interactive Communicator (PIC), in the U.S. call 1-800-548-9954 or 1-800-793-7834 (TTY), in the U.K. call 0990-168556. If you have questions about your wireless service, contact your service provider. For information about other Motorola products, please visit our web site at www.motorola.com.

#### **Patent Information**

This unit is manufactured under one or more Motorola U.S. Patents. A partial listing of these patents is provided on the inside cover of the battery door. Other patents covering this product are pending.

| 4336524 | 4860003 | 5128665 |
|---------|---------|---------|
| 4390198 | 4868561 | 5153582 |
| 4412217 | 4908523 | 5157391 |
| 4518961 | 4910510 | 5162790 |
| 4644347 | 4928096 | 5168493 |
| 4701759 | 4940963 | 5311516 |
| 4755816 | 5051993 | 5325088 |
| 4829466 | 5073767 | 5371737 |
| 4835777 | 5075684 | 5450071 |
| 4839628 | 5089813 |         |
| 4851829 | 5117500 |         |
|         |         |         |

## **FCC Compliance**

This device complies with part 15 of the FCC Rules. Operation is subject to the following two conditions: (1) This device may not cause harmful interference, and (2) this device must accept any interference received, including interference that may cause undesired operation.

This equipment has been tested and found to comply with the limits for a Class B digital device, pursuant to part 15 of the FCC Rules. These limits are designed to provide reasonable protection against harmful interference in a residential installation. This equipment generates, uses and can radiate radio frequency energy and, if not installed and used in accordance with the instructions, may cause harmful interference to radio communications. However, there is no guarantee that interference will not occur in a particular installation. If this equipment does cause harmful interference to radio or television reception, which can be determined by turning the equipment off and on, the user is encouraged to try to correct the interference by one or more of the following measures:

- Reorient or relocate the receiving antenna.
- Increase the separation between the equipment and receiver.
- Connect the equipment into an outlet on a circuit different from that which
  the receiver is connected.
- Consult the dealer or an experienced radio/TV technician for help.

# **-CC COMPLIANCE**

47

## **Safety Information**

Read this information before using a wearable communicator (PIC).

First introduced in 2000, the Personal Interactive Communicator (PIC) is one of the most exciting and innovative electronic products ever developed. With it, you can stay in contact with your family, your office, information services, and others. For the safe and efficient operation of your communicator (PIC), observe these guidelines:

Your communicator (PIC) is a radio transmitter and receiver. When it is ON, it receives and also sends out radio frequency (RF) energy.

The communicator (PIC) transmitter operates in the frequency range of 896 MHz to 902 MHz, and the receiver operates in the range of 929 MHz to 942 MHz. It utilizes commonly used frequency modulation (FM) techniques. The unit transmits at a power level of 0.15W for short periods of time (from 0.016 to 0.160 seconds). Transmissions occur infrequently and usually follow within a few seconds of a page that has been received or when the unit is first turned on. In 1991, the Institute of Electrical and Electronics Engineers (IEEE), and in 1992, the American National Standards Institute (ANSI), updated the 1982 ANSI Standard for safety levels with respect to human exposure to RF energy. Over 120 scientists, engineers, and physicians from universities, government health agencies and industry, after reviewing the available body of research.

48

INFORMATION

SAFETY

developed this updated standard. In March, 1993, the U.S. Federal Communications Commission (FCC) proposed the adoption of this updated Standard. The design of your communicator (PIC) complies with this updated Standard.

You may choose to turn the transmitter off in your communicator at any time. Refer to "Setting Transmitter Off Mode" on page 44.

#### **Electronic Devices**

Most modern electronic equipment is shielded from RF energy, however, RF energy from your communicator may effect inadequately shielded electronic equipment.

Check with the manufacturer or it's representative to determine if the following equipment or systems are adequately shielded from external RF energy:

- Motor Vehicle electronic and entertainment systems (standard and any add-on equipment.
- Medical Equipment, hospital or personal (such as pacemakers, hearing aids, etc.).

Turn OFF your communicator in health care facilities when any regulation posted in the areas instructs you to do so. Hospitals or health care facilities may be using equipment that could be sensitive to external RF energy.

SAFETY INFORMATION

50

#### Aircraft

Current regulations prohibit the use of certain types of portable electronic devices (PEDs) on board commercial aircraft, due to the potential for interference with navigational and communications equipment.

- The following devices may not be operated at any time on aircraft: two-way transmitting pagers; commercial two-way transmitters (walkie-talkies); and devices designed to radiate RF energy on a specific frequency.
- The following devices may be operated when the aircraft is at the gate with the boarding door open, or, at the captain's discretion only, when the aircraft is away from the gate during extended ground time: cellular telephones.
- Conventional one-way pagers may be operated at all times.

#### Blasting Areas

To avoid interfering with blasting operations, turn OFF your communicator when in a "blasting area" or in areas posted "Turn off two-way radio."

Construction crews often use remote control RF devices to set off explosives.

#### **Potentially Explosive Atmospheres**

Do not allow your T900 Personal Interactive Communicator (PIC) to be within the proximity of any potentially explosive atmospheres.

49

SAFETY INFORMATION

It is rare, but your communicator (PIC) may generate sparks. Communicator (PIC)s have internal electronic circuits which may be operational even when the device is turned OFF or the battery removed.

Areas with a potentially explosive atmosphere are often, but not always, clearly marked and include the following:

- Gas stations
- Below deck on boats
- Fuel or chemical transfer/storage facilities
- Areas where air may contain chemicals or particles, such as grain, dust, or metal powders
- Any area where you would normally be advised to turn OFF your motor vehicle.

Do not transport or store flammable gas, liquid, or explosives in the compartment of your vehicle that contains your communicator (PIC). Vehicles using liquefied petroleum gas (such as propane or butane) must comply with the National Fire Protection Standard (MFPA-58). For a copy of this standard, contact the National Fire Protection Association, One Batterymarch Park, Quincy, MA 02269, Attn: Publications Sales Division.

SAFETY INFORMATION

#### Warranty

#### ONE (1) YEAR STANDARD LIMITED WARRANTY AND PROVISIONS (U.S.A. ONLY)

Motorola warrants the pager against defects in material and workmanship under normal use and service for the period of time specified below. This express warranty is extended by Motorola, 1500 Gateway Blvd., Boynton Beach, Florida 33426 to the original end user purchaser only and is not assignable or transferable to any other party.

This warranty sets forth the full extent of MOTOROLA's responsibilities regarding the pager. Repair, replacement, or refund of the purchase price, at MOTOROLA's option, is the exclusive remedy. THIS WARRANTY IS GIVEN IN LIEU OF ALL OTHER WARRANTIES, EXPRESS OR IMPLIED, INCLUDING WITHOUT LIMITATION, IMPLIED WARRANTIES OF MERCHANTABILITY AND FITNESS FOR A PARTICULAR PURPOSE. THIS WARRANTY IS LIMITED TO THE DURATION CHOSEN. IN NO EVENT SHALL MOTOROLA BE LIABLE FOR DAMAGES IN EXCESS OF THE PURCHASE PRICE OF THE MOTOROLA PAGER, FOR ANY LOSS OF USE, LOSS OF TIME, INCONVENIENCE, COMMERCIAL LOSS, LOST PROFITS OR SAVINGS OR OTHER INCIDENTAL, SPECIAL OR CONSEQUENTIAL DAMAGES ARISING OUT OF THE USE OR INABILITY TO USE SUCH PRODUCT, TO THE FULL EXTENT SUCH MAY BE DISCLAIMED BY LAW.

Motorola pagers are shipped from the factory with a standard limited warranty of one (1) year on parts and labor from date of purchase by the original end user purchaser, based on proof of purchase. In the event of a defect, malfunction, or failure to conform to specifications during the warranty period, Motorola, at its option, will either repair, replace or refund the purchase price of the pager. Repair, at Motorola's option, may include the replacement of parts or boards with functionally equivalent reconditioned or new parts or boards. Replaced parts and boards are warranted for the balance of the original warranty period. (continued)

51

#### LIMITED WARRANTY AND PROVISIONS (U.S.A. ONLY) continued

All parts and boards removed in the replacement process shall become the property of Motorola. This warranty does not cover defects, malfunctions, performance failures or damages to the unit resulting from use in other than its normal and customary manner, misuse, accident or neglect, the use of non-conforming parts, or improper alterations or repairs. This warranty does not cover wear and tear on covers or housings, nor the coverage or range over which the pager will receive signals.

For information on how to receive service on Motorola pagers or covered accessories, call 1-800-548-9954 or 1-800-793-7834 (TTY).

Pager warranty will be VOID if any of the following conditions occur:

- Pagers that are incomplete such as those in which boards or components are missing and/ or incompatible.
- Pagers whose serial numbers do not match on the boards, or pagers in which the board serial numbers don't match the housing.
- Pagers that have been opened by, or had work performed by, anyone other than a Motorola authorized pager service center.
- Pagers received with non-conforming or non-Motorola housings or parts.

Flat rate repair fees apply to pagers and accessories not covered under warranty.

#### STATE LAW RIGHTS

SOME STATES DO NOT ALLOW THE EXCLUSION OR LIMITATION OF INCIDENTAL OR CONSEQUENTIAL DAMAGES, OR LIMITATION ON HOW LONG AN IMPLIED WARRANTY LASTS, THEREFORE THE ABOVE LIMITATIONS OR EXCLUSIONS MAY NOT APPLY. This warranty gives you specific legal rights and you may also have other rights which vary from state to state.

53

WARRANTY

#### **Personal Numbers**

Use the spaces provided below to write down your Personal Interactive Communicator's wireless address, and the number of your service provider. Additional spaces have been provided to write down the wireless address, pager number, or email address of your family and friends.

| Service Provider   | Wireless Address              |
|--------------------|-------------------------------|
| Family and Friends | Wireless Address/Pager Number |
|                    |                               |
|                    |                               |
|                    |                               |
|                    |                               |

Motorola, TalkAbout, FLEX, 
 are trademarks or registered trademarks of Motorola Inc. 
 Reg. U.S. Pat. & Tm. Off.
 2000 by Motorola, inc.
 All Rights Reserved.

Personal Communications Sector 1500 Gateway Blvd., Boynton Beach, FL 33426-8292 Printed in U.S.A. 4/00

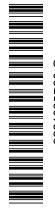